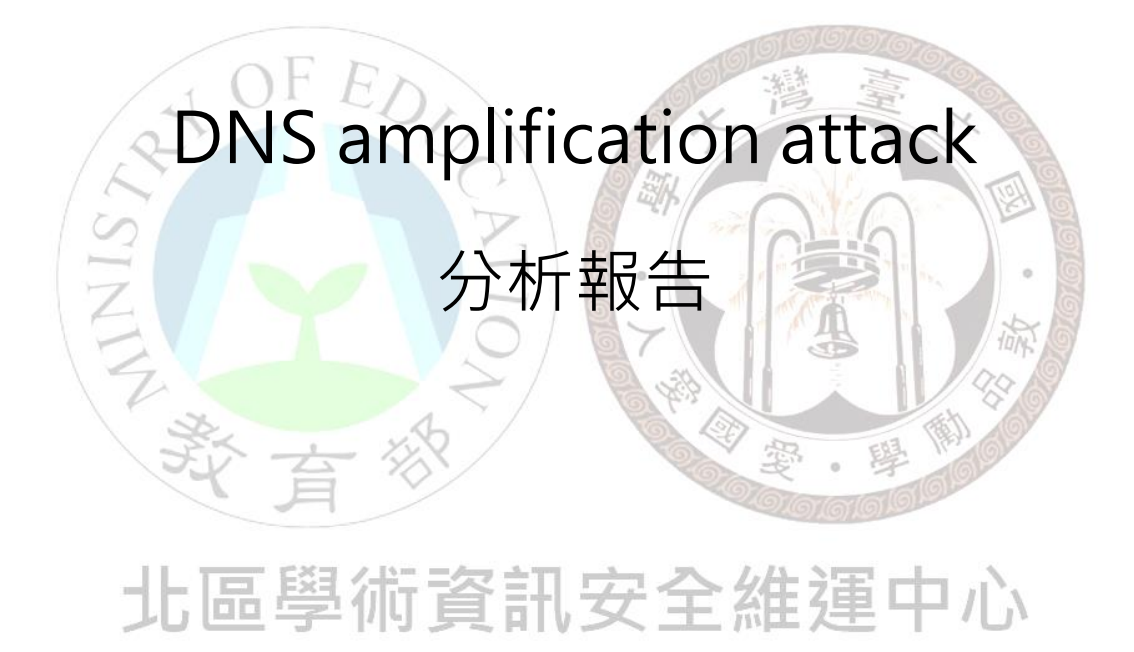

北區 ASOC 團隊製

2013/11

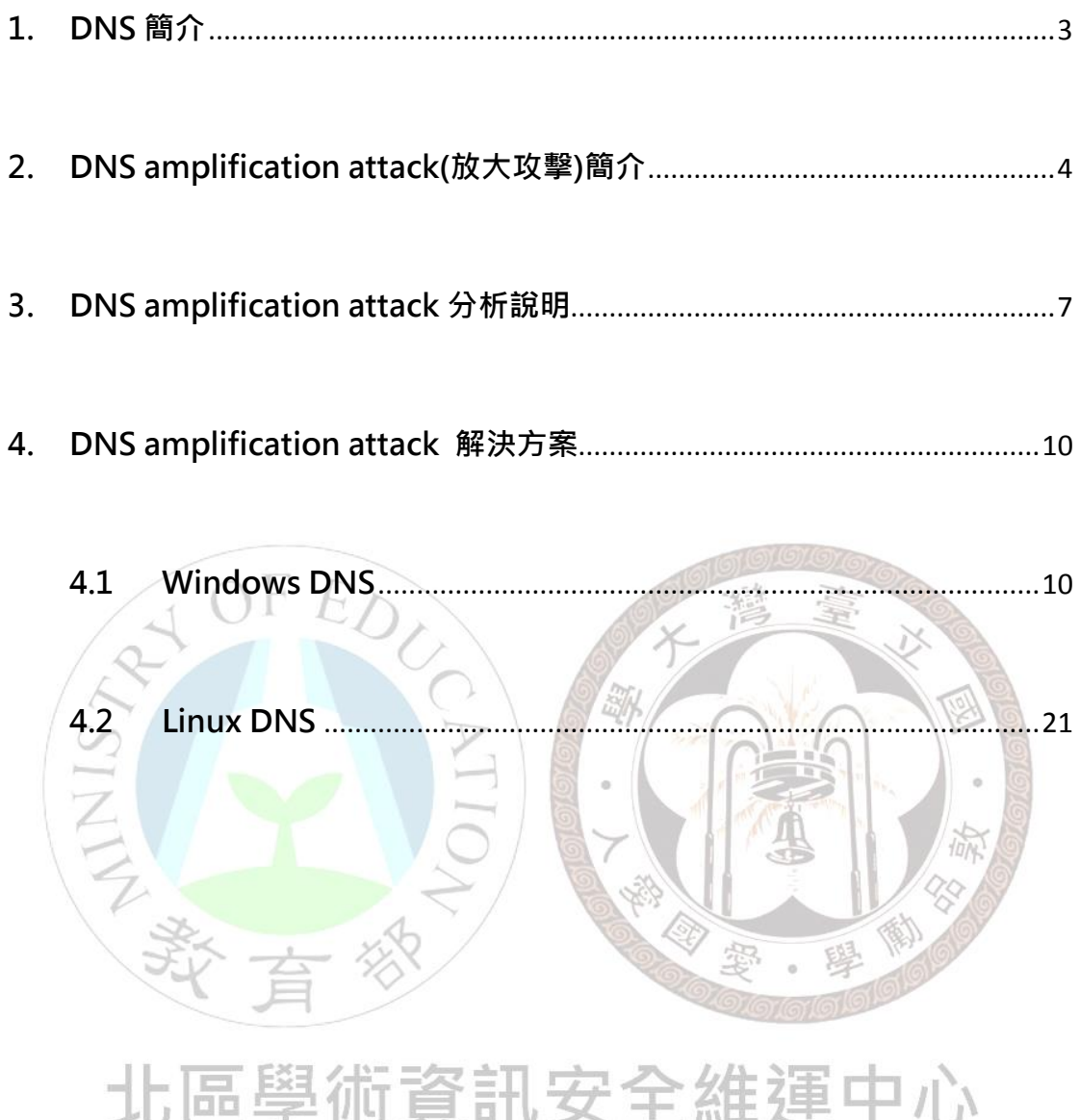

#### <span id="page-2-0"></span>**1. DNS 簡介**

在早期 TCP/IP 協定的網路環境中,兩台主機間若要進行通訊,則必須 先知道對方的 IP 位址,才能開始網路通訊,而人們對於純數字的 IP 格式資 料的記憶並不在行,DNS 服務就是為了解決這問題而生,DNS 全名為 Domain Name Service,主要的用途在於將一般人易於記憶的網址轉換成 電腦所使用的 IP 格式,而 DNS 其實沒有想像中的遙遠,當打開瀏覽器鍵入

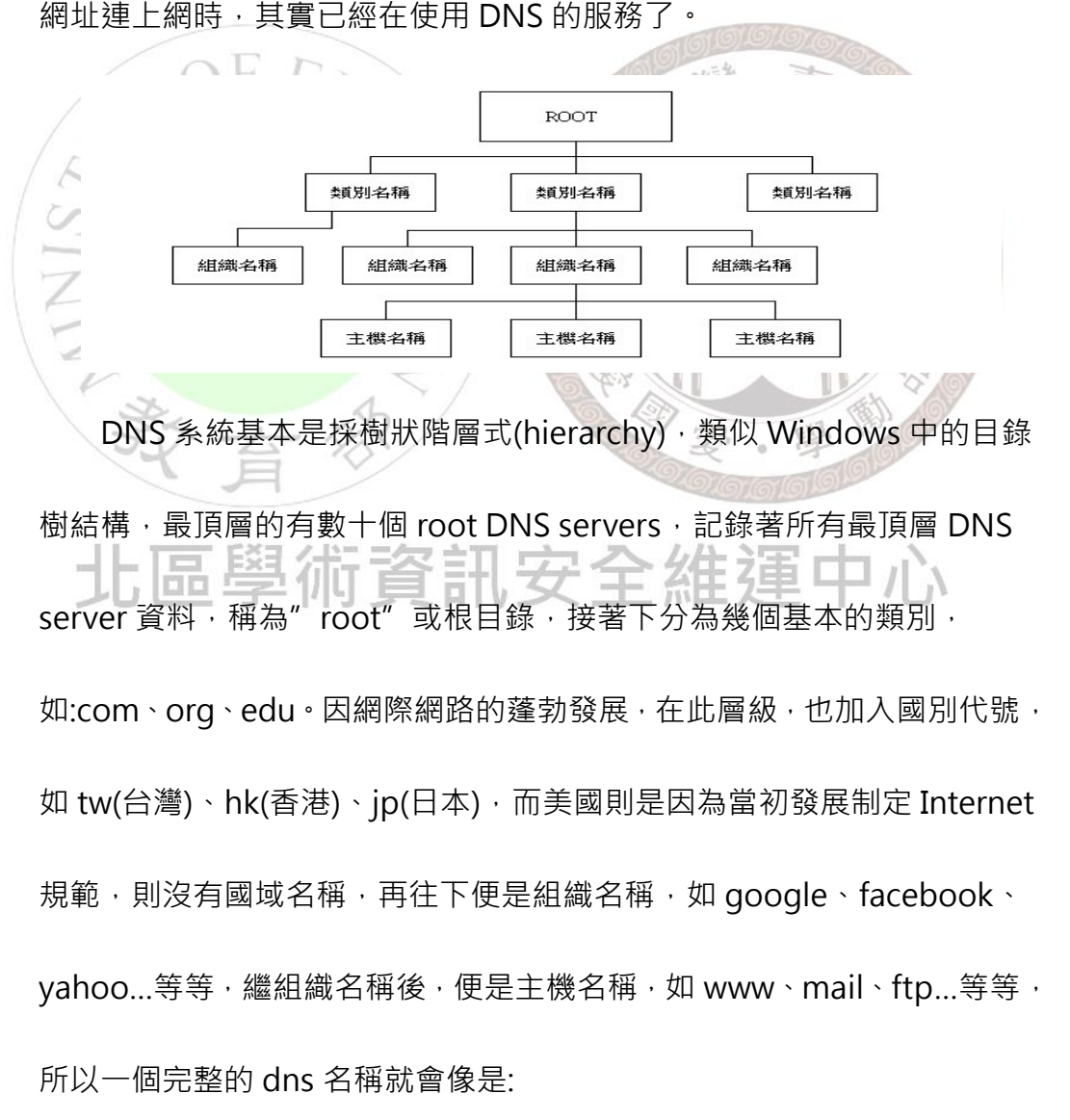

**www(主機名稱).google(組織名稱).com(國別代號因美國而省略)。**

# <span id="page-3-0"></span>**2. DNS amplification attack(放大攻擊)簡介**

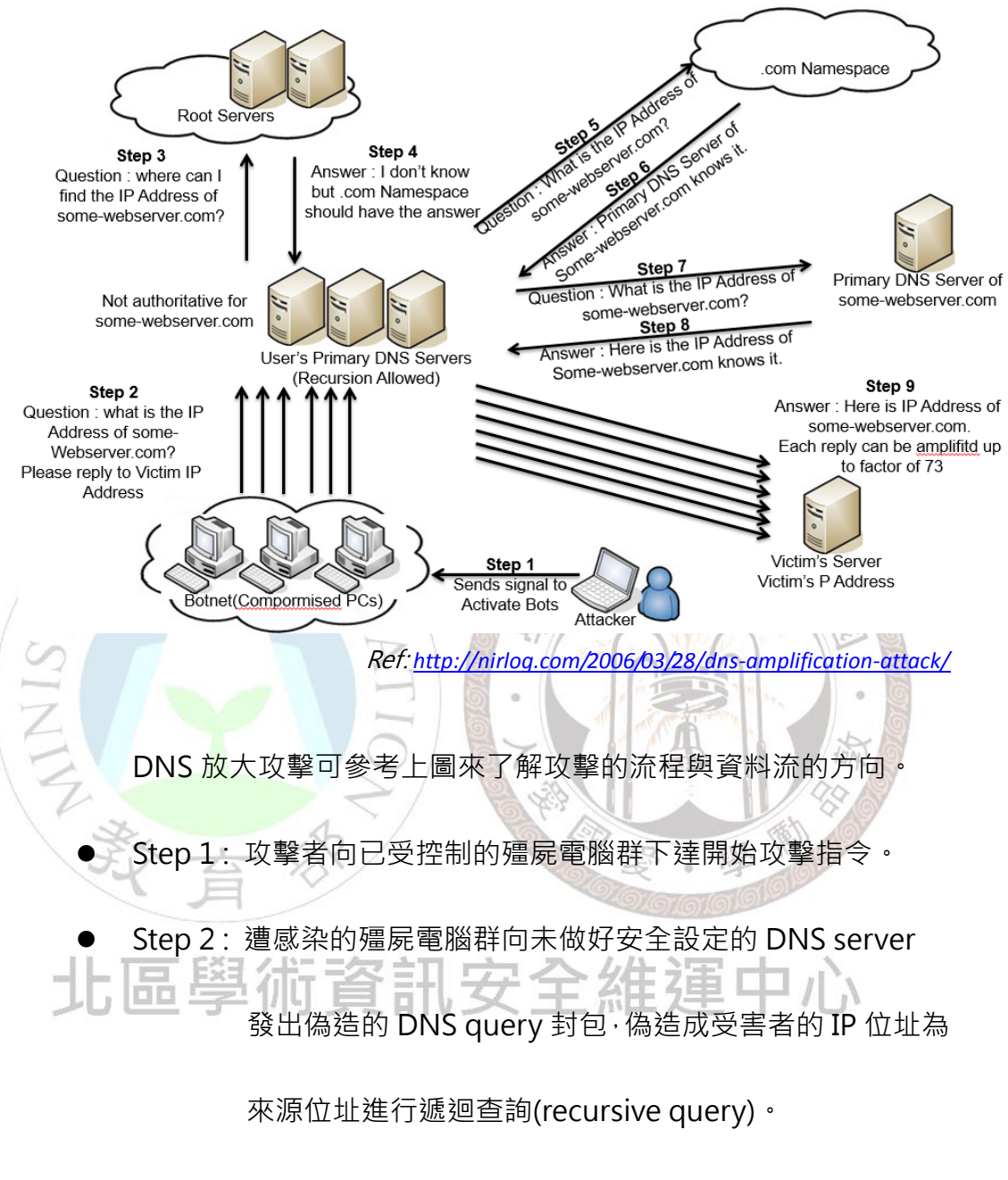

Step 3 : 受害的 DNS 主機向根目錄 Server 進行 domain 查

詢。

Step 4 : 根目錄主機向受害 DNS 主機回傳查詢無此 domain 的

訊息,並回傳另一根伺服器可能有其 domain 資料。

Step 5 : 受害 DNS 主機轉向另一根目錄 Server 進行 domain 查

詢。

Step 6 : 外部根目錄 Server 回傳知道此 domain 資料的 DNS

server 位址。

- Step 7 : 受害 DNS 主機再度向此 DNS 發出查詢。
- Step 8 : 外部 DNS 回傳受害 DNS 主機 domain 查詢資料。
- Step 9 : 受害 DNS 主機向遭偽造來源的主機回傳 domain 查詢

資料。 攻擊者透過不斷重複上述步驟,向目標主機發送大量 UDP 封包, 藉此阻斷其正常服務,也由於受害 DNS 主機回傳到目標主機之封包大 小會大於殭屍電腦群所發送的封包大小<sup>,</sup>過程中流量具有放大的效果, 故稱其為 DNS 放大攻擊 2013 年三月歐洲反垃圾郵件組織 Spamhaus 即是遭此 DDoS 攻

擊,攻擊流量高達 300Gbps,成為目前為止最嚴重的一次 DDoS 攻擊。

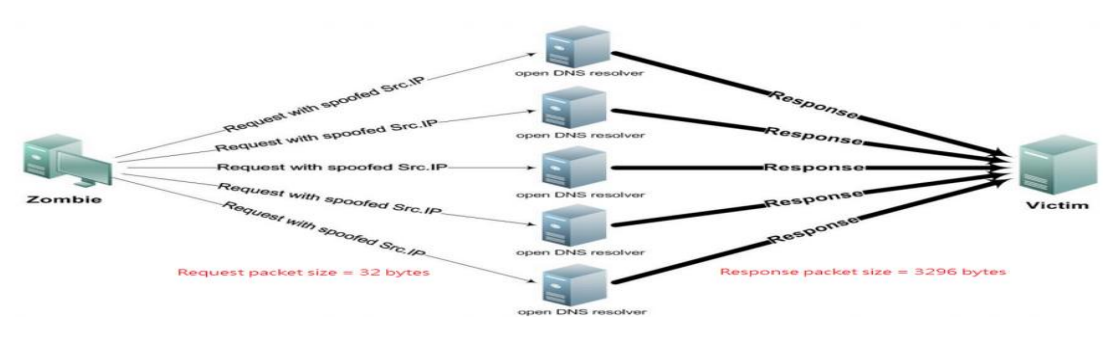

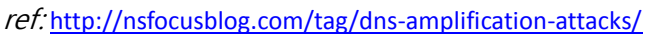

**5**

參考上圖可了解此種攻擊模式下的放大效果,約可從 32byte(*殭屍電腦群發出*) 放大至 3296byte(DNS 主機回傳給受害主機), 攻擊頻寬約可被放大 100 倍左 右,當殭屍電腦群發出大量的 DNS query 封包時,甚至會導致封包在 router 轉送時出現壅塞,進而產生更大規模的影響,所以 DNS 主機安全性設定, 已成為不可忽視的重要課題之一。

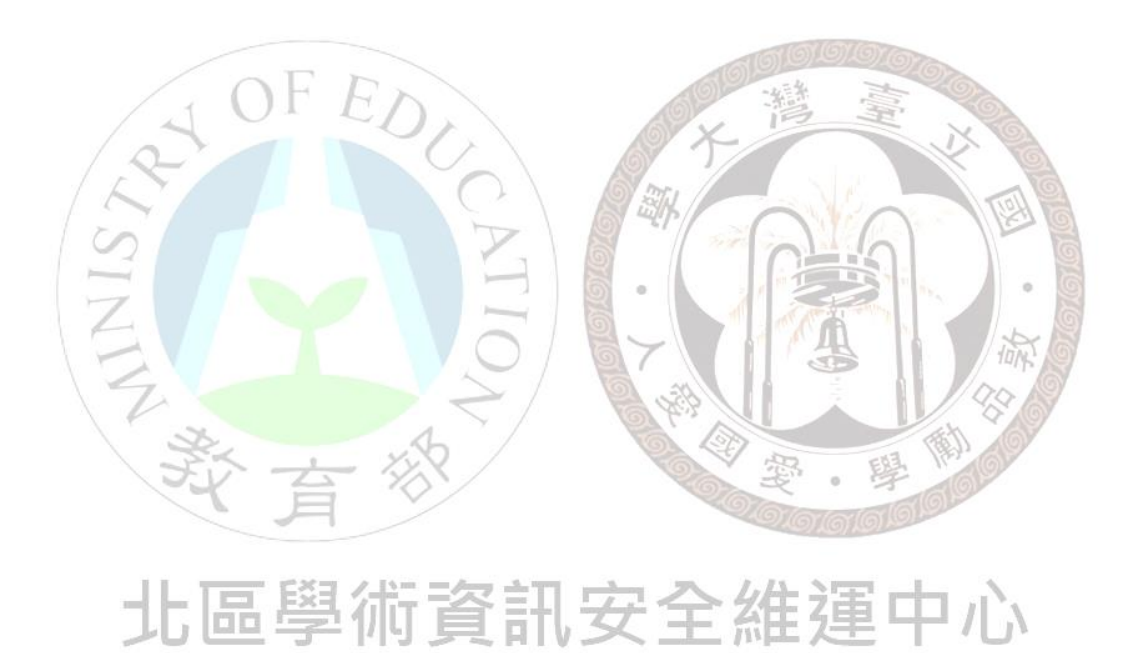

# <span id="page-6-0"></span>**3. DNS amplification attack 分析說明**

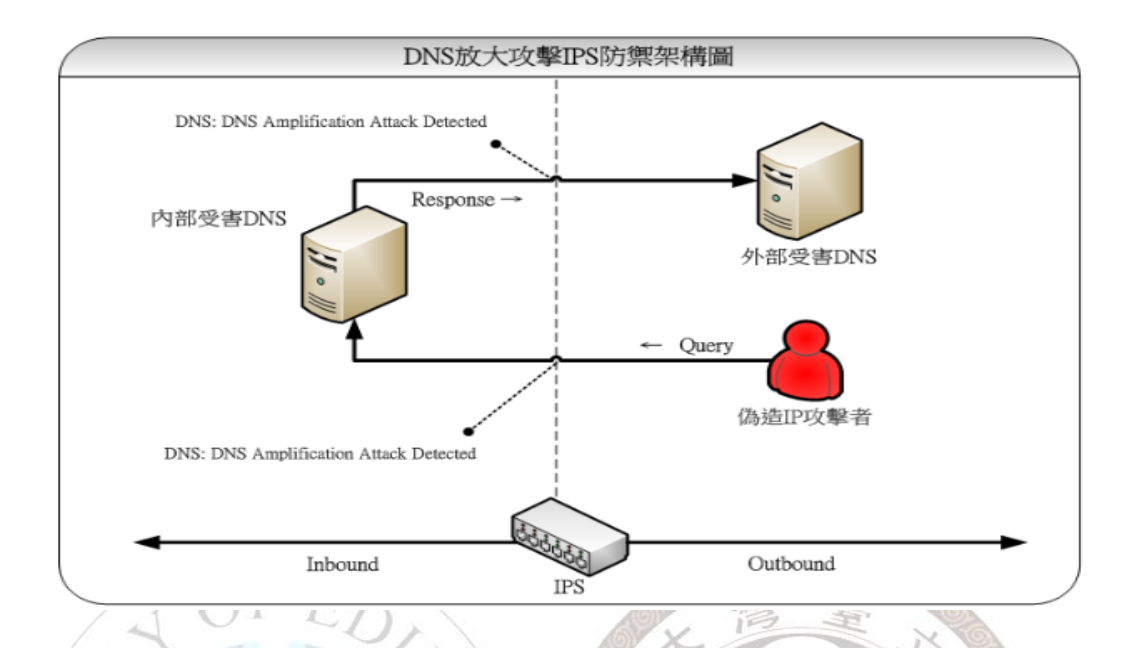

北區 ASOC 透過 IPS 即時監測各區網中心是否有 DNS 放大攻擊事 件,偵測基本<mark>架構可</mark>參考上圖,透過於網路骨幹中的 IPS,同時檢測 Inbound 及 Outbound 的流量,一旦有外部攻擊者發出偽造來源的惡意 DNS 封包或 內部 DNS 主機發出異常 query 封包時,皆可被 IPS 偵測到,避免 DDoS 攻擊之情事發生,在此種偵測模式下,我們可以確保轄下連線單位內的 DNS 不被外部惡意攻擊者所利用,同時,也能確保內部不受到此種攻擊模式危 害,在大規模攻擊情事發生前,亦能提早發出告警,避免攻擊進一步擴大而 影響整體網路環境。

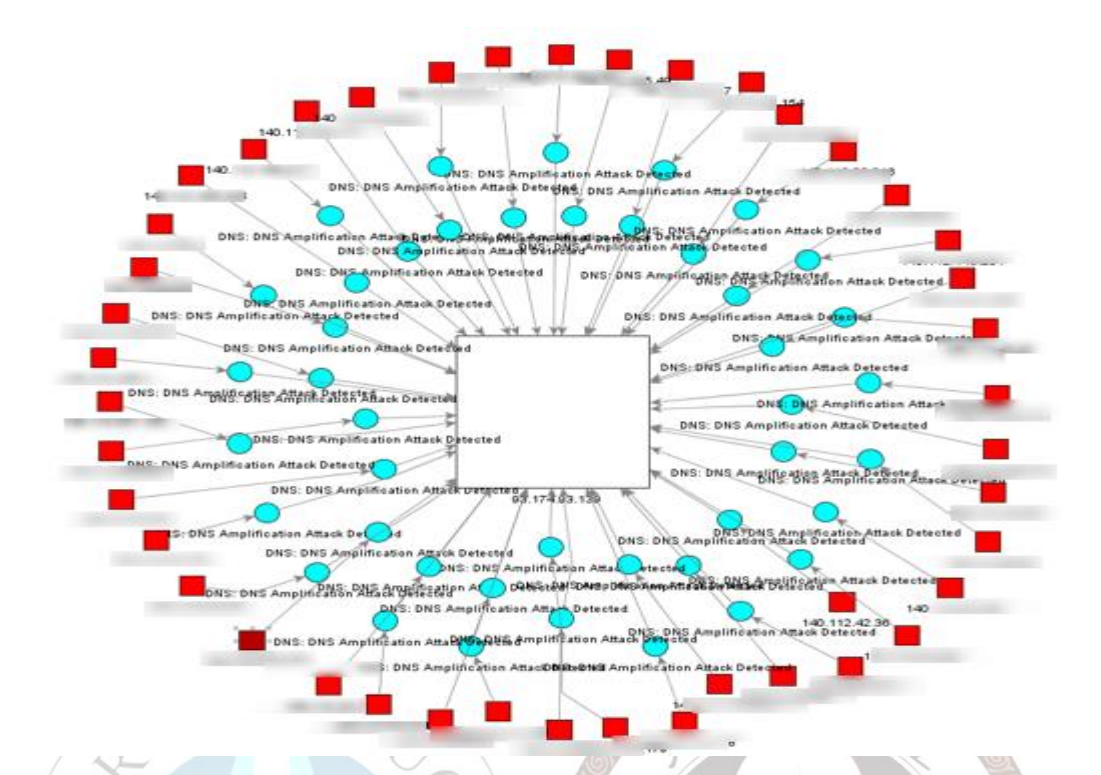

經過 Arcsight 收容前端 IPS 資料後,進行後續的關聯分析,產出 如上攻擊拓撲圖,可了解此種攻擊行為的模式及其關連性。其中紅色方形代 表攻擊發動者,藍色圓形表示攻擊事件類型,而白色方形代表攻擊目的端主 機,圖形的大小代表攻擊量的多寡,綜合以上資訊,可以發現 DNS 放大攻  $\equiv$ **注** 擊模式具有多攻擊來源、單一目標、及龐大數量等特性。在此模式下,目標  $\mathcal{L}$ **DB** 主機若沒有相關防護措施,網路環境很容易被攻擊造成網路癱瘓。

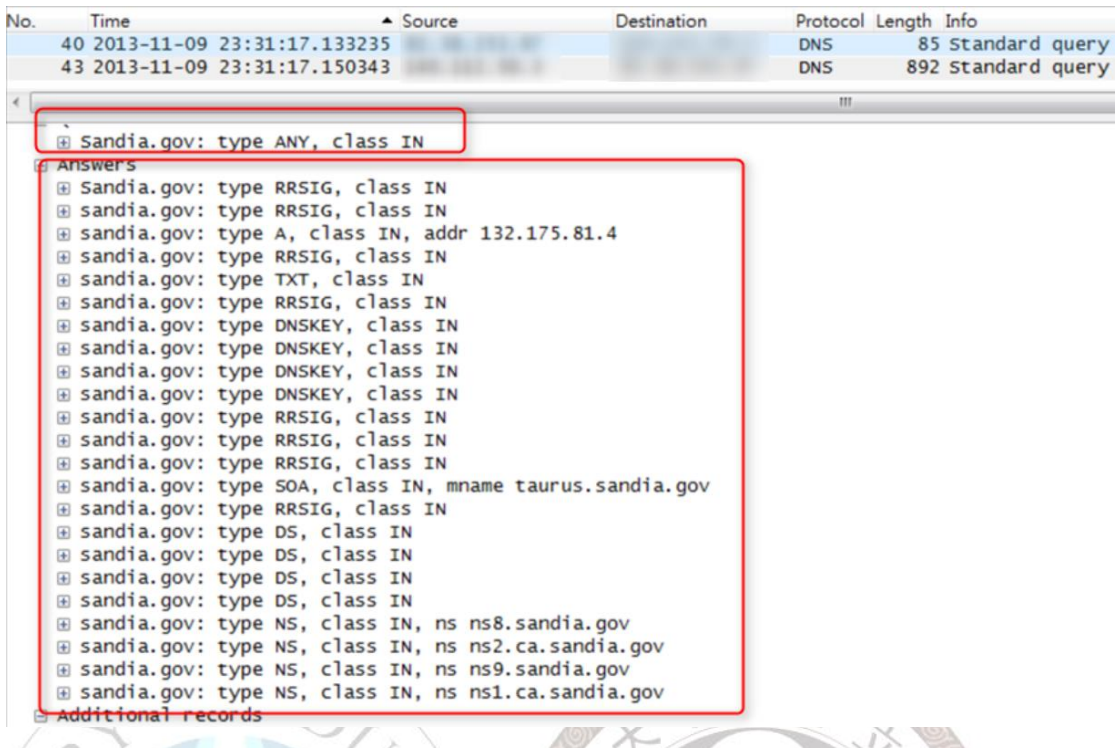

檢視 IPS 所偵測到的事件封包如上圖所示,可發現具有明確的攻擊

特徵,攻擊者偽造來源後,並針對特定 domain 發送大量 query 封包, 正

常使用者不應發出如此頻繁的 DNS query, 且查詢的 Domain name 皆

為"sandia.gov",明顯為異常行為的 DNS 放大攻擊。<br>- 그는 그는 그는 그는 그는 그는 그는 그는 그는 그는 그만 그는 것이다.

# <span id="page-9-0"></span>**4. DNS amplification attack 解決方案**

<span id="page-9-1"></span>**4.1 Windows DNS(ref:**<http://technet.microsoft.com/zh-tw/library/cc731367.aspx>**)**

為避免 DNS 主機被利用為攻擊的跳板,建議 DNS 設定須符

合下列兩項安全性設定:

設定 ACL,僅允許符合 ACL 設定的網段進行 recursive query 或關 閉 recursive query

#### **設定 ACL**

1. 開啟 [DNS 管理員]。

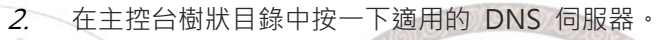

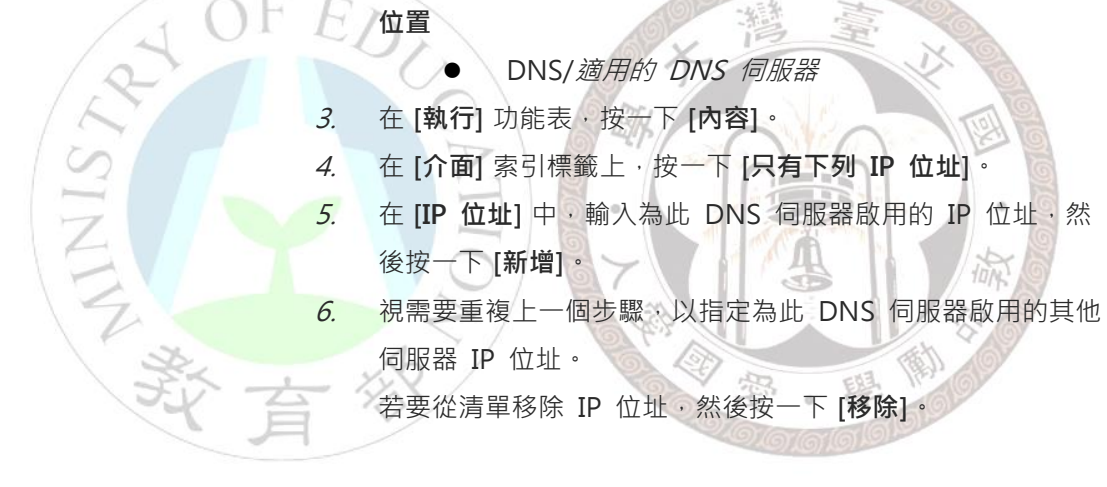

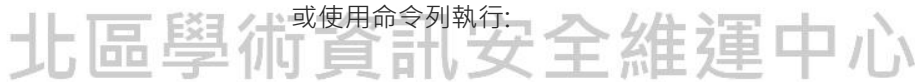

1. 開啟命令提示字元。

2. 輸入下列命令,再按 ENTER 鍵:

dnscmd <ServerName> /ResetListenAddresses [<ListenAddress> ...]

# **關閉 recursive query**

- 1. 開啟 [DNS 管理員]。
- 2. 在主控台樹狀目錄的適當 DNS 伺服器上按一下滑鼠右鍵,然 後按一下 **[內容]**。

**位置**

DNS/適用的 DNS 伺服器

- 3. 按一下 **[進階]** 索引標籤。
- 4. 在 **[伺服器選項]**中,選取 **[停用遞迴]** 核取方塊,然後按一下 **[確 定]**。

或使用命令列執行:

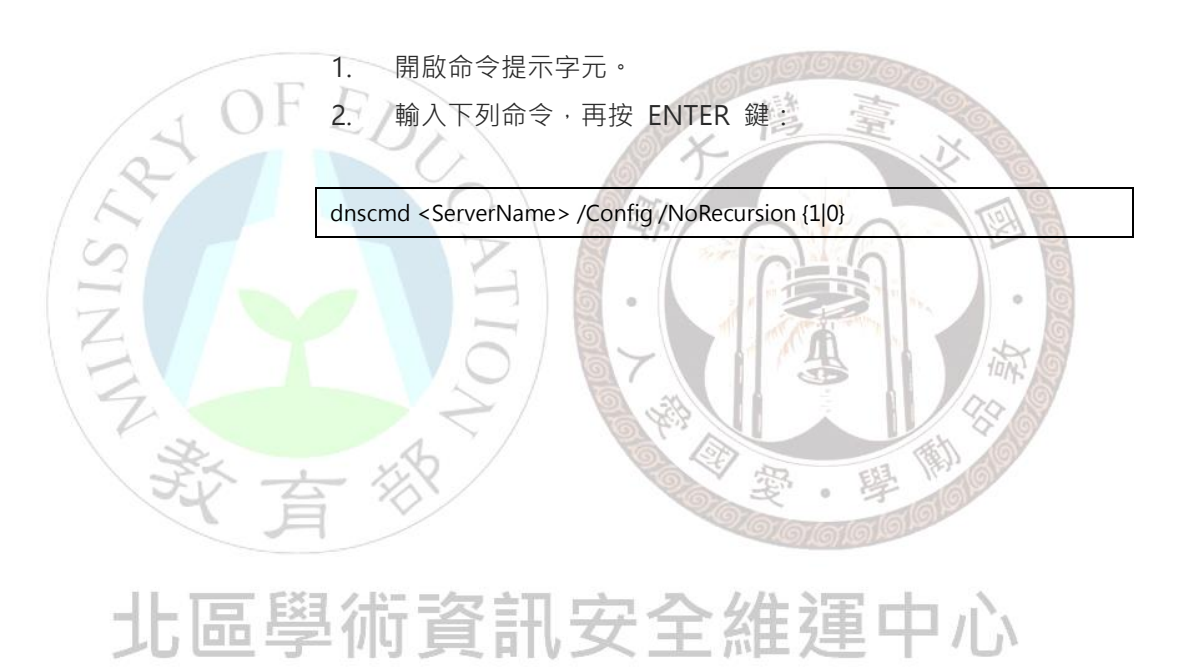

以各 Windows 版本作業系統實作為例:

# **Windows 2012**

1.開啟 DNS Manager

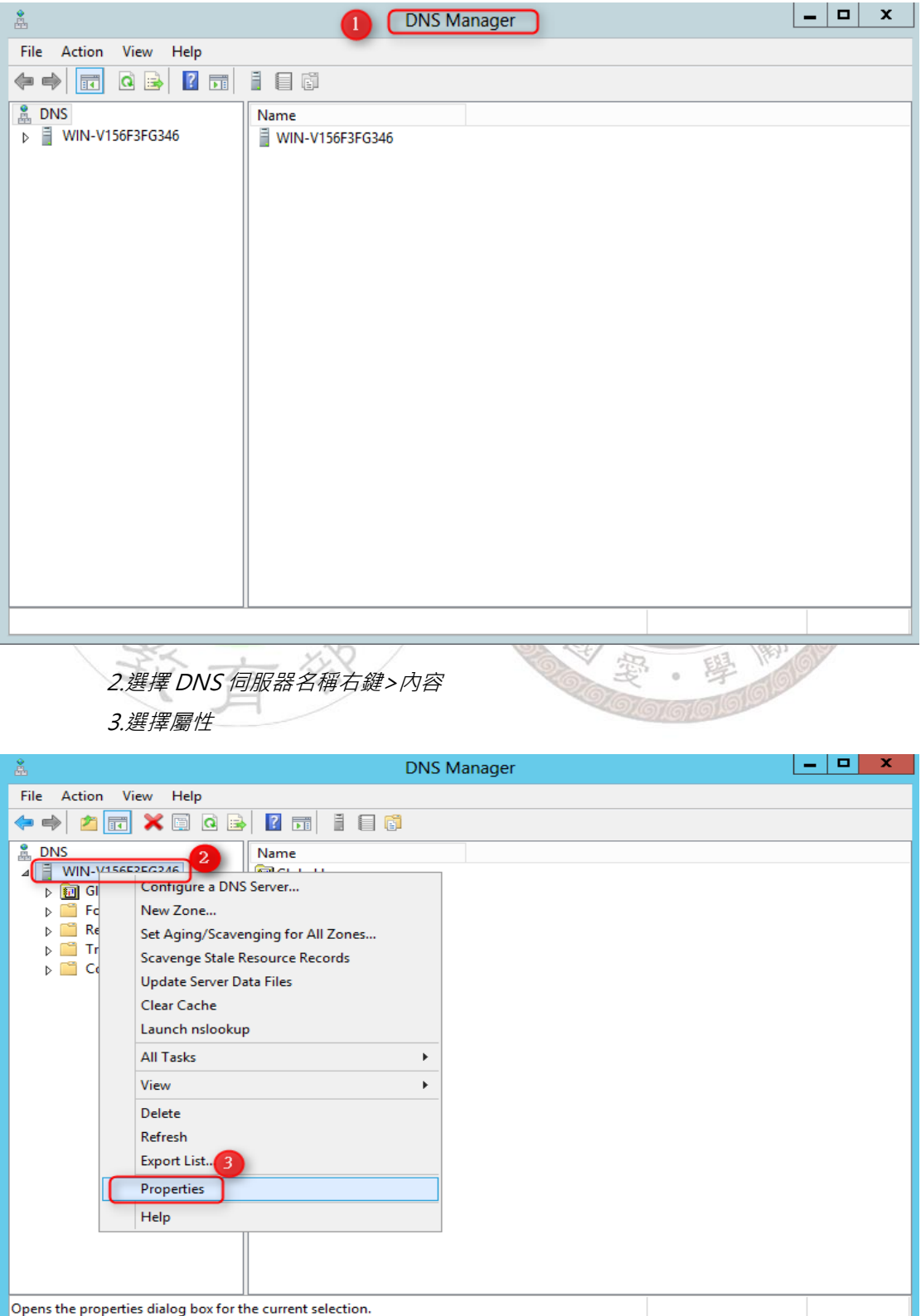

4.選擇"**介面**"標籤頁

5.選擇僅有下列 IP 可以連線

6.勾選允許連線之介面

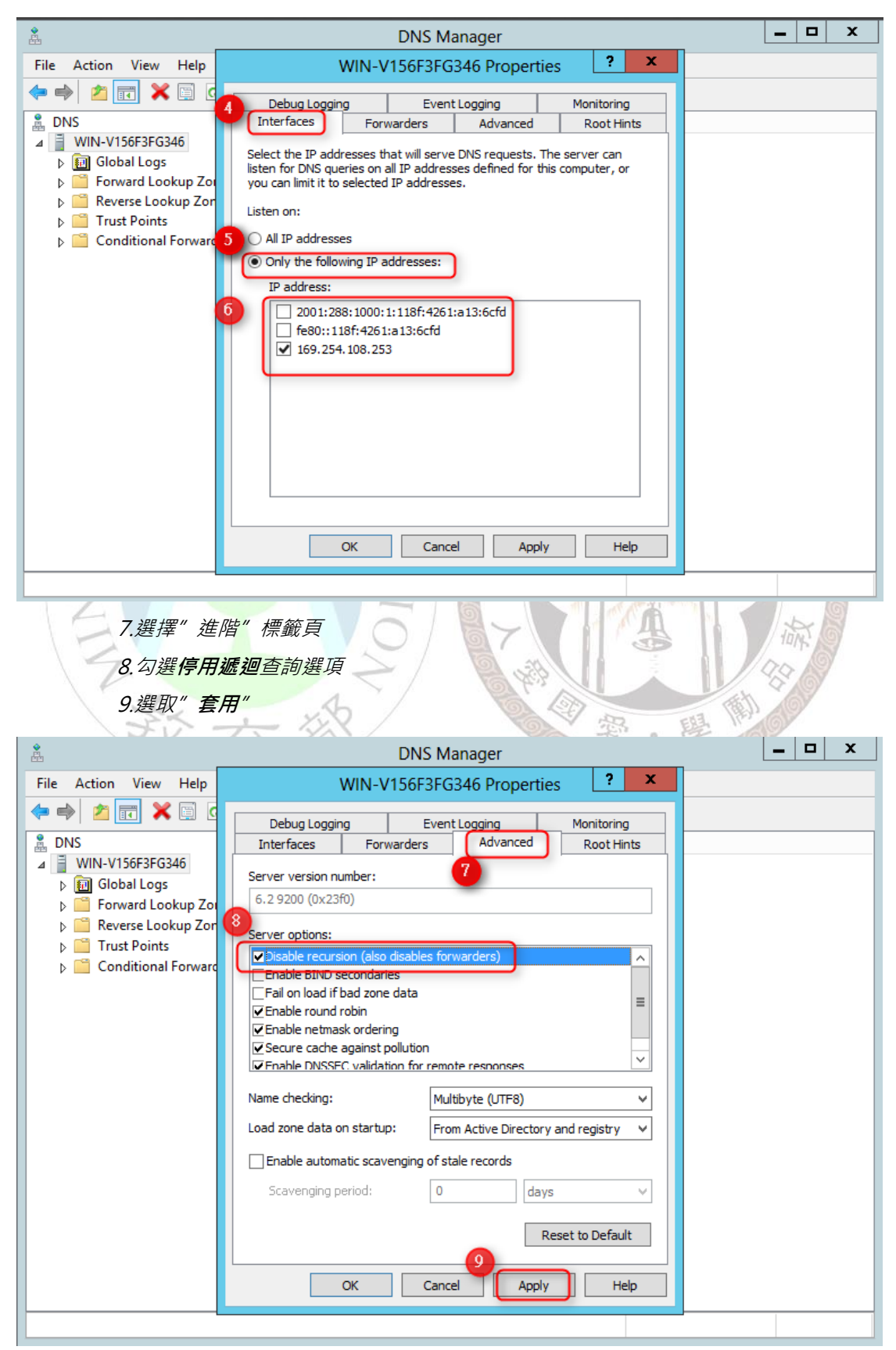

CMD 操作模式如下:

1. 設定查詢 ACL

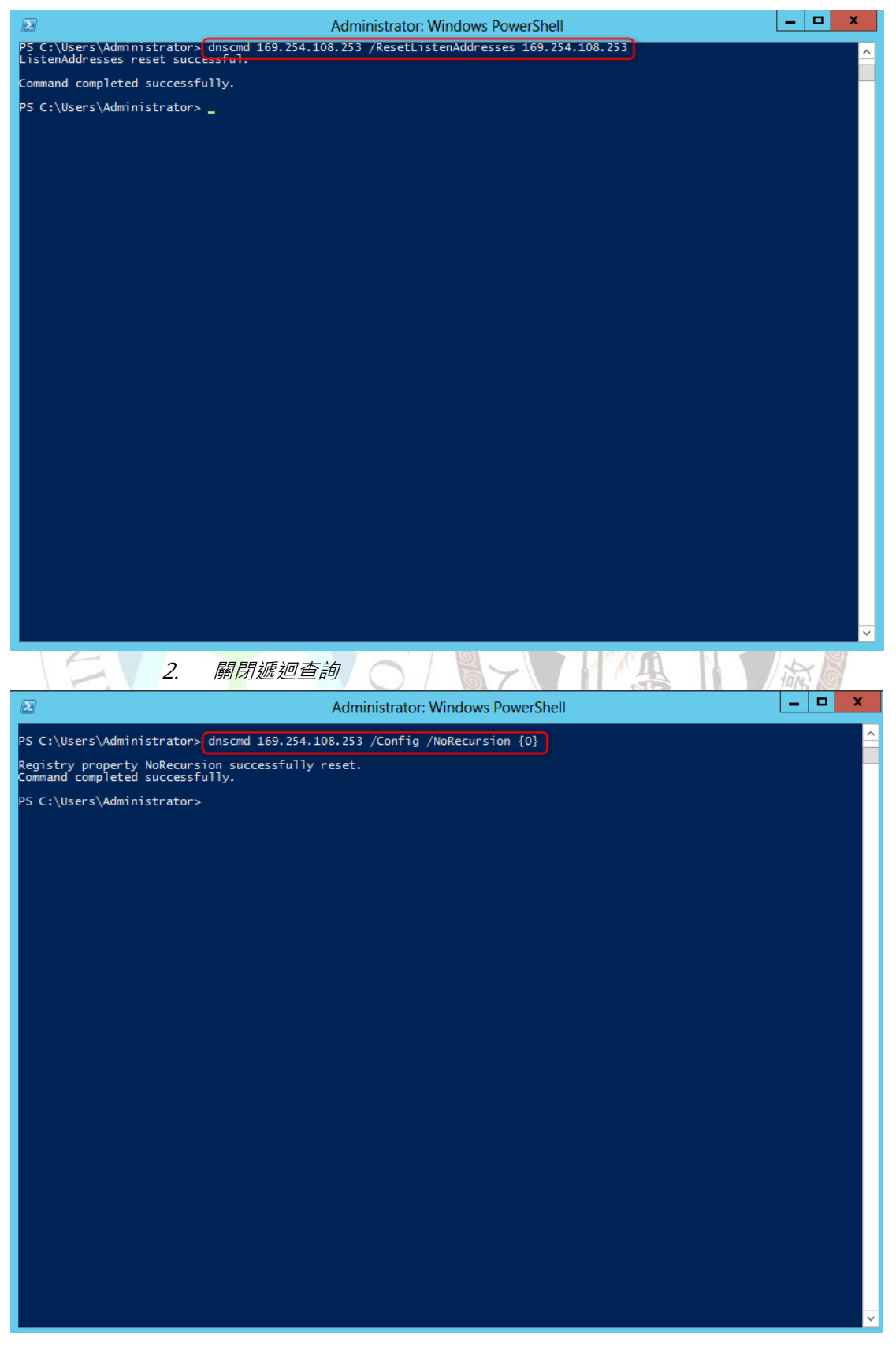

## **Windows 2008**

1.執行伺服器管理員

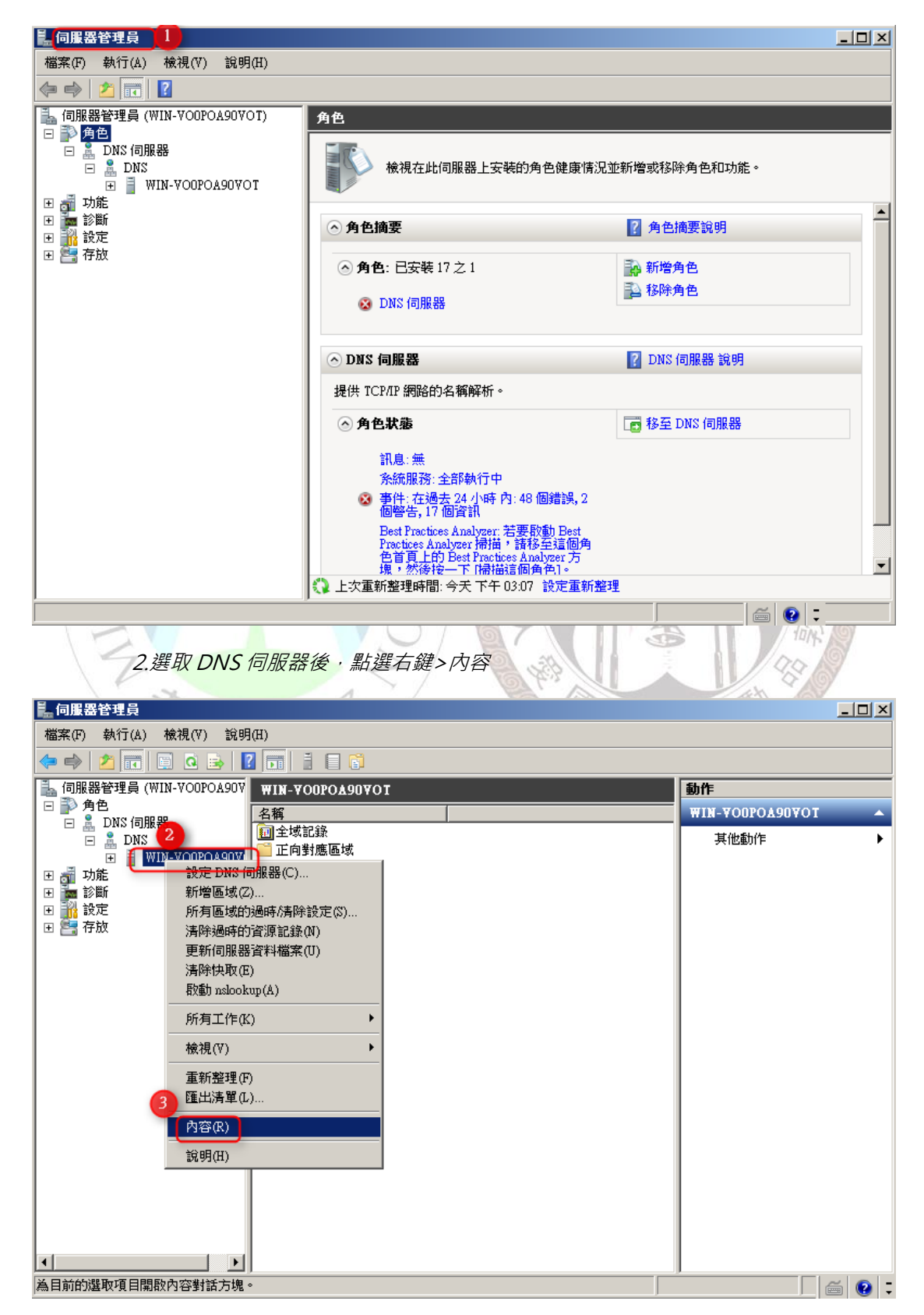

3.選取"介面"標籤頁

4.選擇只有下列 IP 位址

5.勾選允許連線之介面

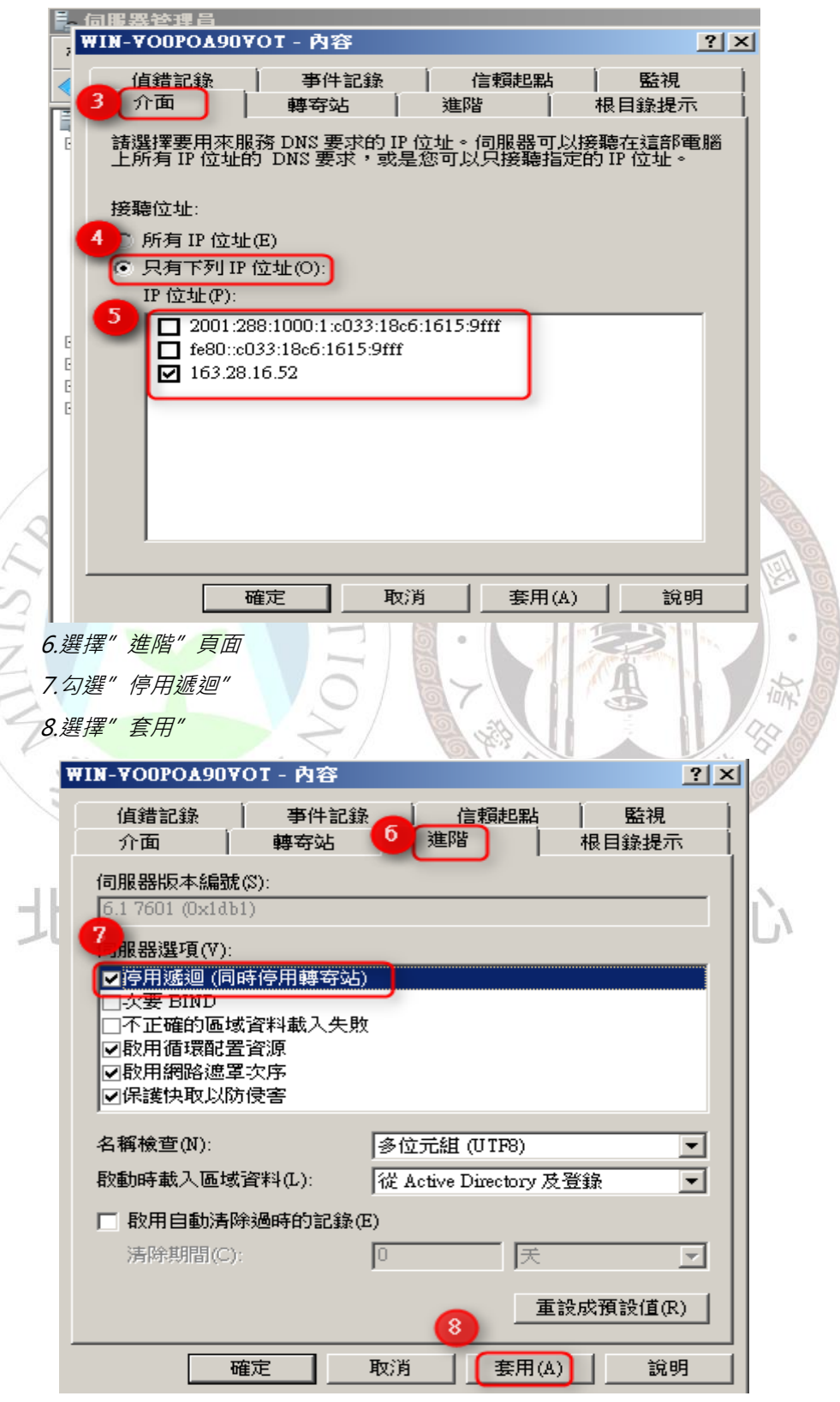

CMD 操作模式如下:

1. 設定查詢 ACL

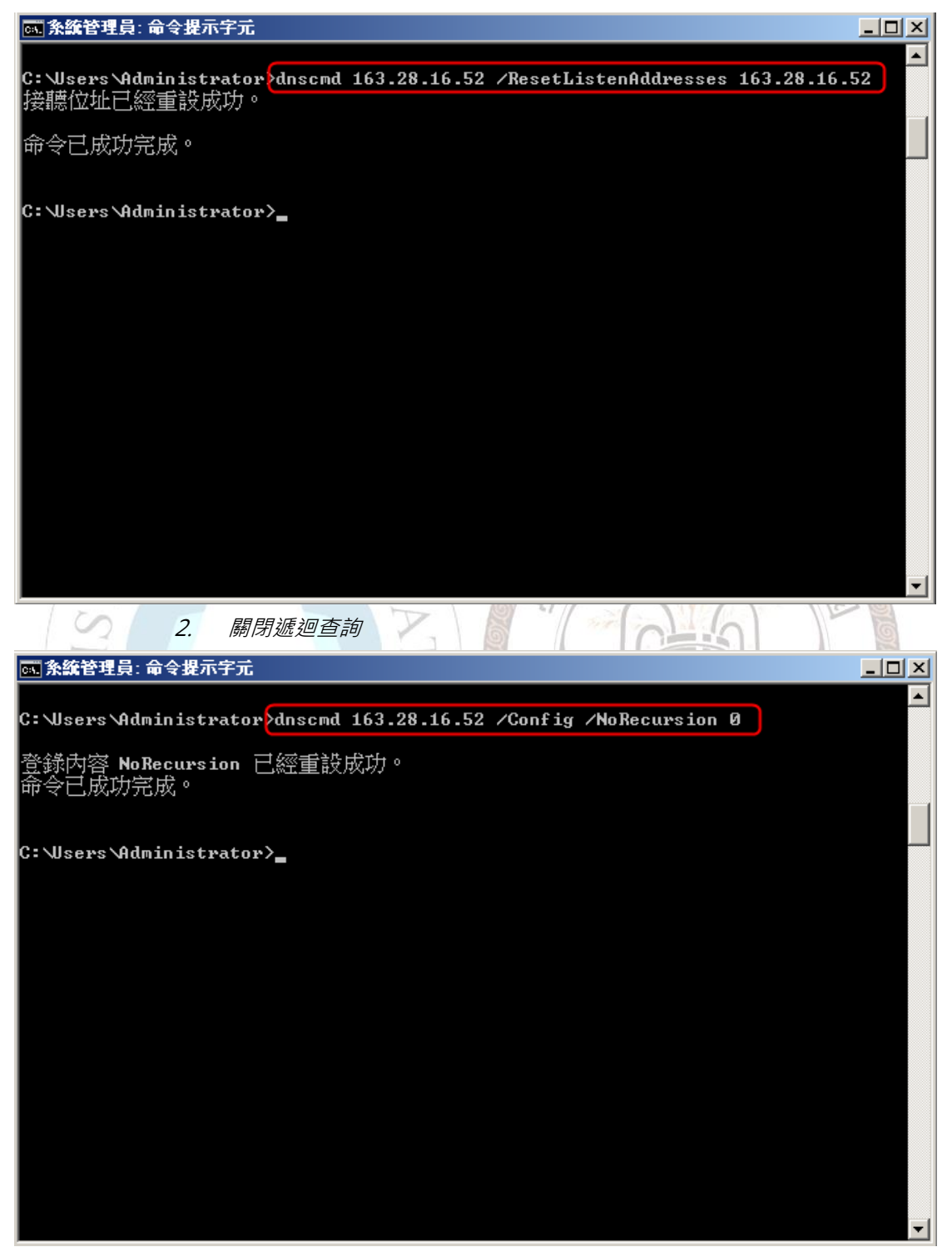

## **Windows 2003**

1.執行 DNS 管理員

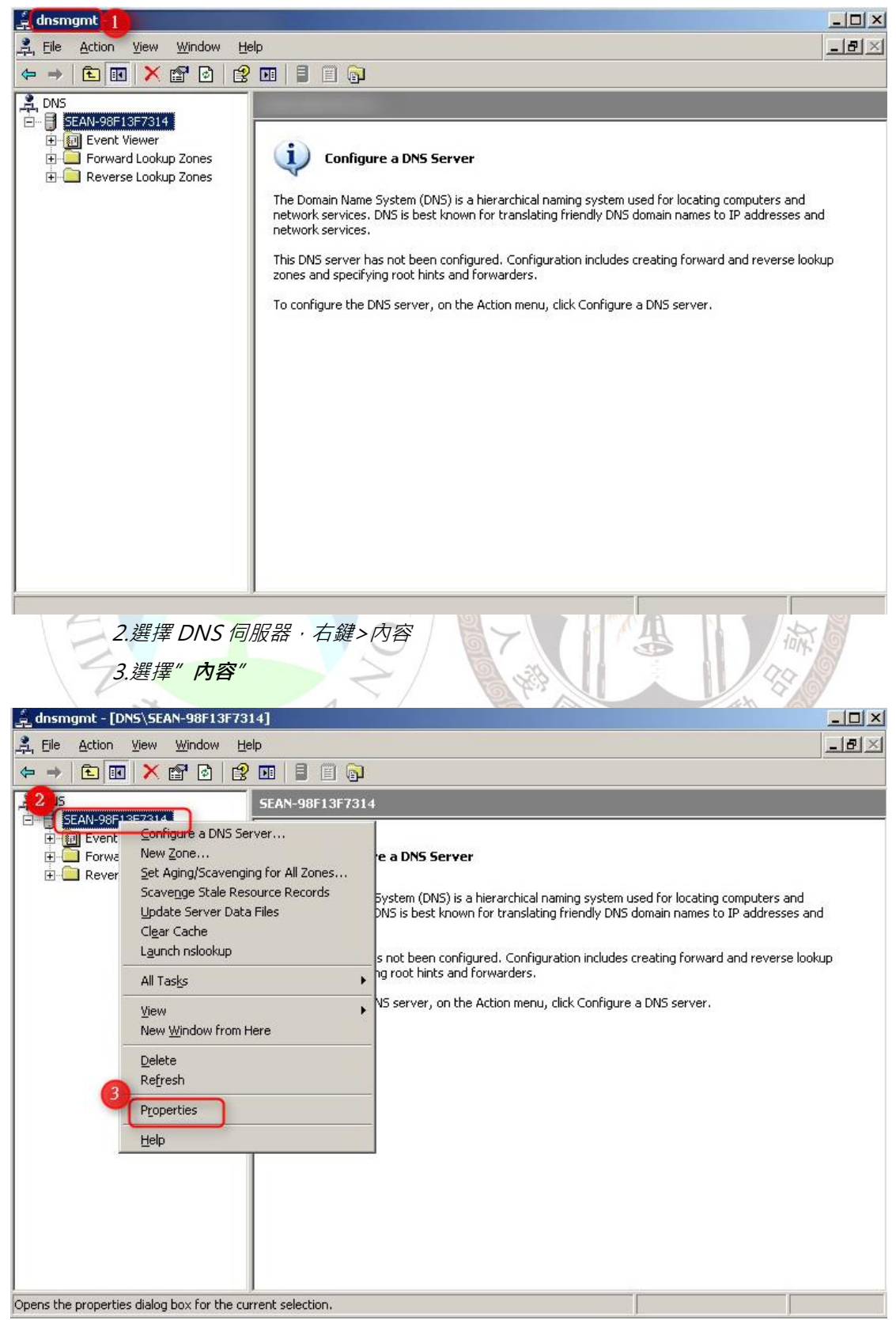

4.選擇"介面"標籤頁 5.*選擇只有下列 IP* 位址 6.輸入允許連線之 IP 位址 7.點擊"**新增**" 8.選擇"**套用**"

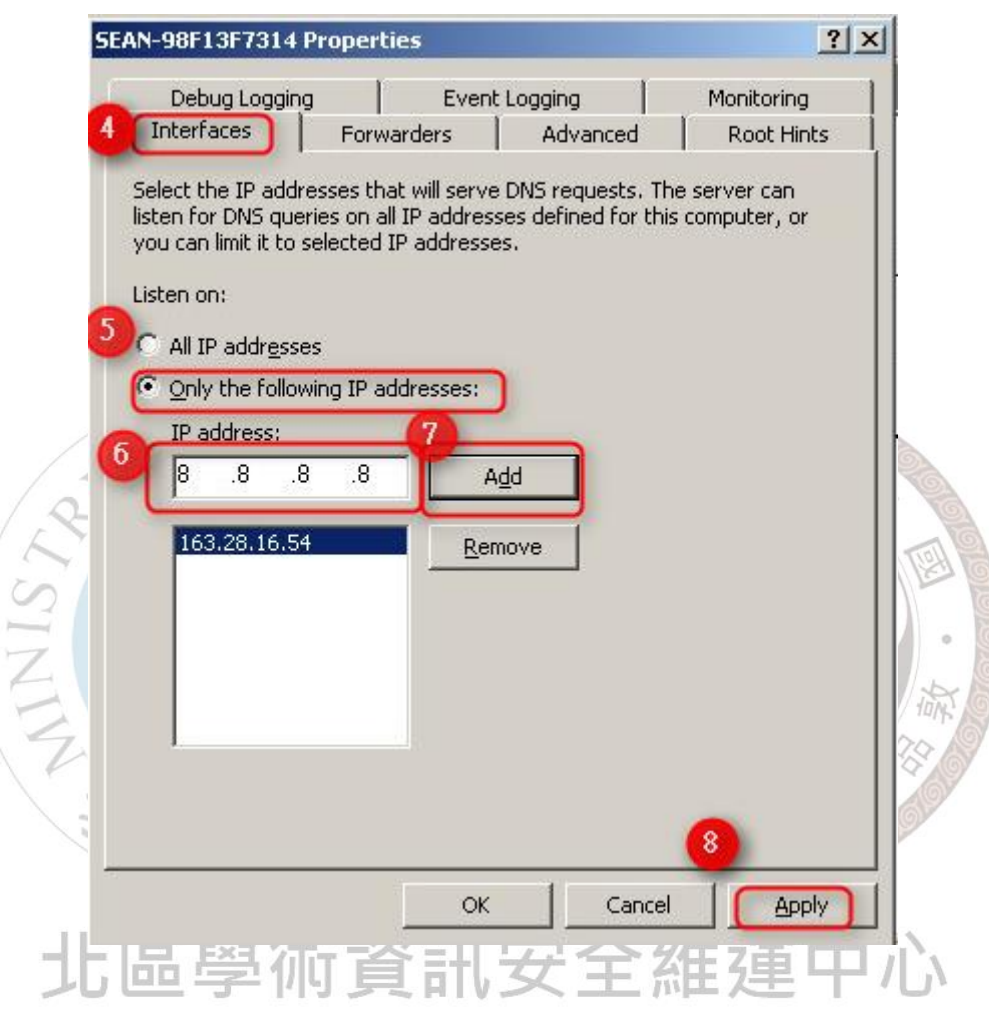

9.選擇"**進階**"標籤頁 10.勾選"**停用遞迴**" 11.選擇"**套用**"

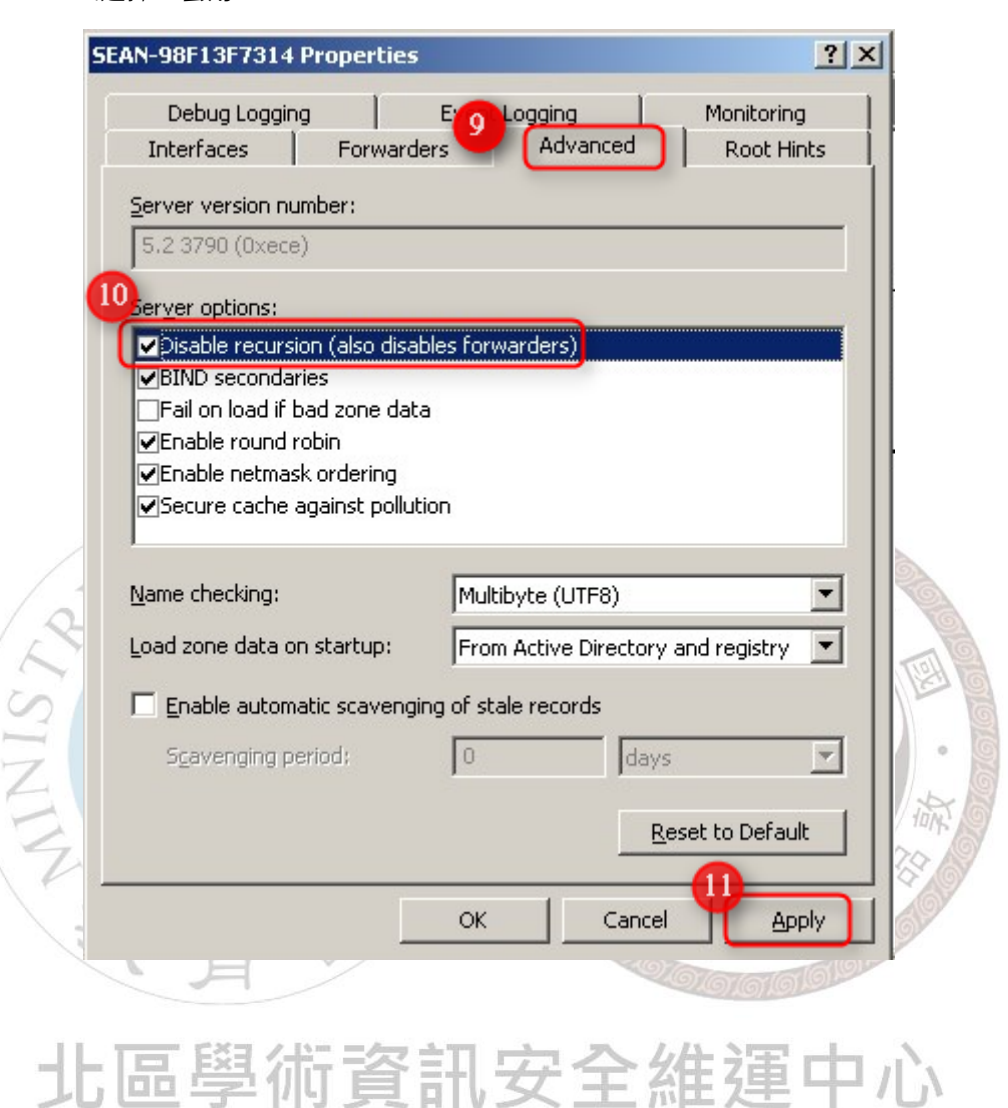

# <span id="page-20-0"></span>**4.2 Linux DNS**

為避免 DNS 主機被利用為攻擊的跳板,建議 DNS 設定須符

合下列兩項安全性設定:

- 在 BIND 版本 9.5 之前, recursion 的功能是預設開啟的, 故管理者 必須自行關閉此功能或設定適當的存取權限。
- 以下為 BIND 的組態設定檔 Name.conf 的建議設定

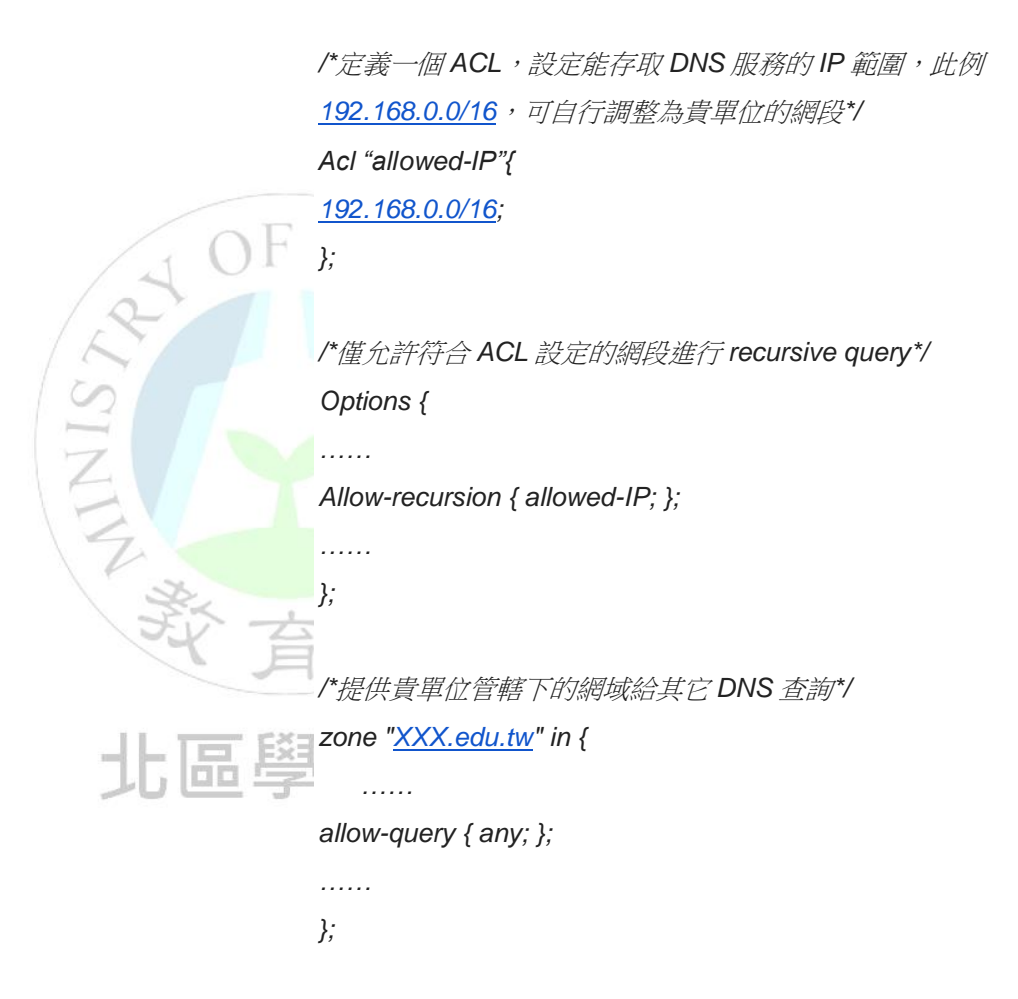

而更多詳細的設定步驟可參考:

[https://kb.isc.org/category/116/0/10/Software-Products](https://kb.isc.org/category/116/0/10/Software-Products/BIND9/Documentation/) [/BIND9/Documentation/](https://kb.isc.org/category/116/0/10/Software-Products/BIND9/Documentation/)

![](_page_21_Picture_0.jpeg)

# 北區學術資訊安全維運中心